# OWNER MANUAL MANUALE D'USO

# **DX 2006**

- PROCESSOR - 2 IN / 6 OUT DIGITAL SIGNAL
- PROCESSORE DIGITALE **-**DI SEGNALE CON 2 INGRESSI E 6 USCITE

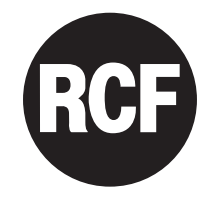

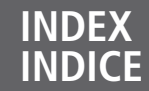

**4**

#### **ENGLISH**

- SAFETY PRECAUTIONS
	- INSTALLATION **6**
	- DESCRIPTION **6**
	- FRONT PANEL **7**
	- REAR PANEL **8**
- DISPLAY 'HOME PAGE' **9**
- INPUT / OUTPUT MENUS **9**
	- SYSTEM MENUS SPECIFICATIONS **14 18**
		-

#### **ITALIANO**

- AVVERTENZE PER LA SICUREZZA **20**
	- INSTALLAZIONE **22**
		- DESCRIZIONE **22**
	- PANNELLO FRONTALE **23**
	- PANNELLO POSTERIORE **24**
- SCHERMATA INIZIALE DEL DISPLAY **25**
- MENÙ DEGLI INGRESSI E DELLE USCITE **25**
	- MENÙ DI SISTEMA **30**
		- DATI TECNICI **34**

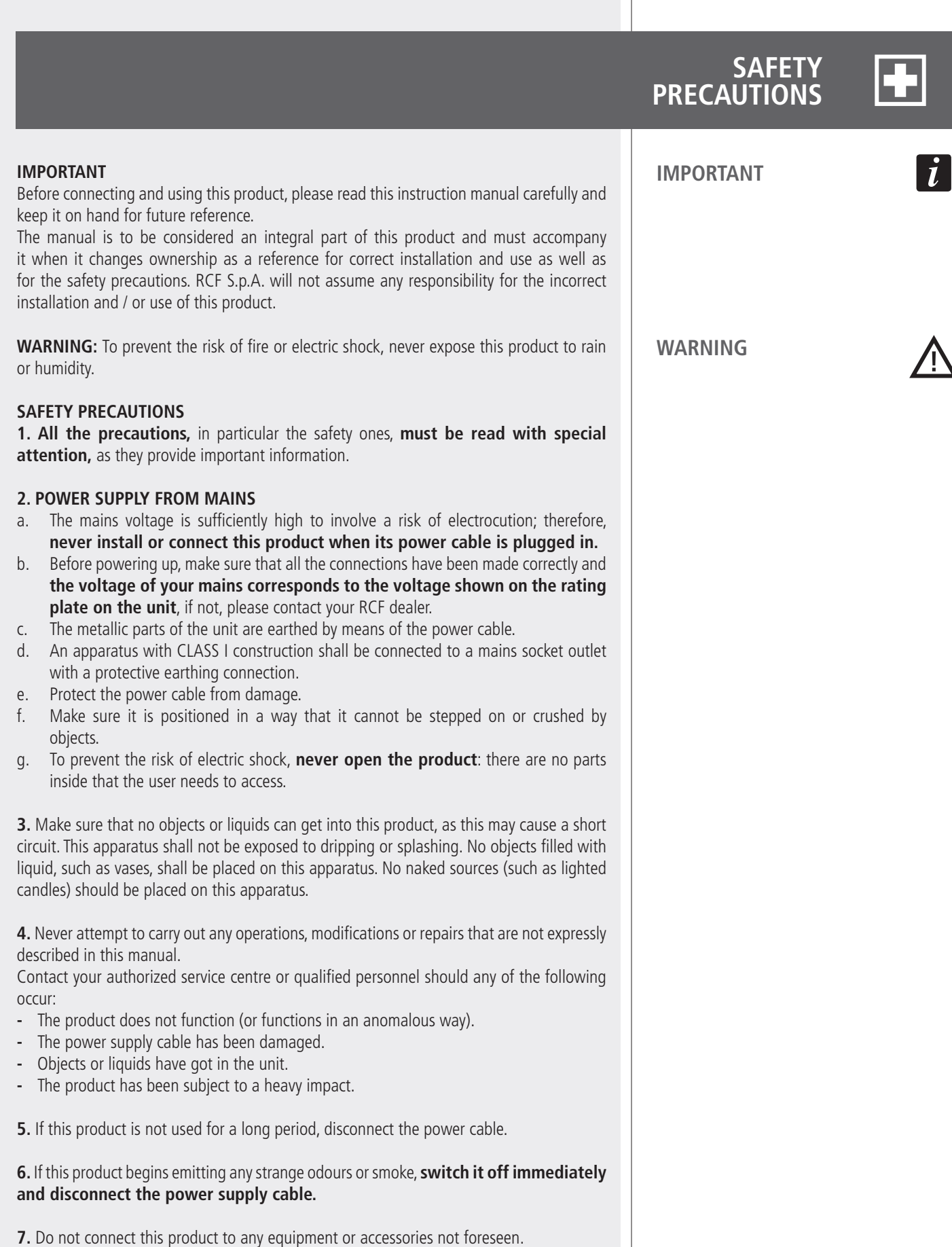

For suspended installation, only use the dedicated anchoring points and do not try to hang this product by using elements that are unsuitable or not specific for this purpose. Also check the suitability of the support surface to which the product is anchored (wall, ceiling, structure, etc.), and the components used for attachment (screw anchors, screws, brackets not supplied by RCF etc.), which must guarantee the security of the system / installation over time, also considering, for example, the mechanical vibrations normally generated by transducers.

To prevent the risk of falling equipment, do not stack multiple units of this product unless this possibility is specified in the user manual.

#### **8. RCF S.p.A. strongly recommends this product is only installed by professional qualified installers (or specialised firms) who can ensure correct installation and certify it according to the regulations in force.**

**The entire audio system must comply with the current standards and regulations regarding electrical systems.**

**9.** Supports and trolleys

The equipment should be only used on trolleys or supports, where necessary, that are recommended by the manufacturer. The equipment / support / trolley assembly must be moved with extreme caution. Sudden stops, excessive pushing force and uneven floors may cause the assembly to overturn.

**10.** There are numerous mechanical and electrical factors to be considered when installing a professional audio system (in addition to those which are strictly acoustic, such as sound pressure, angles of coverage, frequency response, etc.).

#### **11.** Hearing loss

Exposure to high sound levels can cause permanent hearing loss. The acoustic pressure level that leads to hearing loss is different from person to person and depends on the duration of exposure. To prevent potentially dangerous exposure to high levels of acoustic pressure, anyone who is exposed to these levels should use adequate protection devices. When a transducer capable of producing high sound levels is being used, it is therefore necessary to wear ear plugs or protective earphones.

See the technical specifications in loudspeaker instruction manuals to know their maximum sound pressure levels.

12. To prevent the occurrence of noise, use screened cables only and avoid putting them close to:

- Equipment that produces high-intensity electromagnetic fields **-** (for example, high power transformers)
- Mains cables **-**
- Loudspeaker lines. **-**
- **13.** Situate this product far from any heat sources.
- **14.** force the control elements (keys, knobs, etc. ).

**15.** Do not use solvents, alcohol, benzene or other volatile substances for cleaning the external parts of this product.

#### **RCF S.P.A. THANKS YOU FOR PURCHASING THIS PRODUCT, WHICH HAS BEEN DESIGNED TO GUARANTEE RELIABILITY AND HIGH PERFORMANCES.**

**INSTALLATION** This device can be installed into a 19" rack cabinet (1 unit) with 4 screws thanks to its rack ears. $\Box$ **DESCRIPTION** DX 2006 is a digital signal processor designed for loudspeaker management on touring or fixed sound systems. Its features include 2 inputs and 6 outputs, 40-bit floating point processors, high performance 24-bit converters. The unit has 30 presets to store and recall all settings. The parameter list includes I/O levels, delay, polarity, 8-band EQ per channel, multiple crossover selections and limiters. Precise frequency control is achieved with its 1 Hz resolution. Inputs can be routed to outputs in multiple configurations. DX 2006 can be configured in real time either on its front panel or through its intuitive PC 'XConsole' graphic user interface ('GUI', via either RS-232 or USB). Future firmware upgrades (via PC) will keep the device current with newly developed algorithms and functions. THE PACKAGE INCLUDES (besides the DX 2006 processor): User manual **-** PC 'Xconsole' software **-** Power cable **-** FEATURES: 2 inputs that can be mixed to 6 outputs **-** 40-bit floating point DSP **-** 96 kHz sampling rate **-** 24-bit A/D D/A converters **-** 1 Hz frequency resolution (EQ / filters) **-** 8 equalizers for each input and output **-** Multiple crossover types; limiters **-** Level, polarity and delay settings **-** - Firmware upgrade via PC - Individual channel buttons (for editing) with linking capability 2-Line x 16 character backlit LCD display **-** 5-segment LED arrays indicating the signal levels of every input and output **-** - Storage of up to 30 presets - Security Lock (with password) USB and RS232 ports for PC configuration. **-**

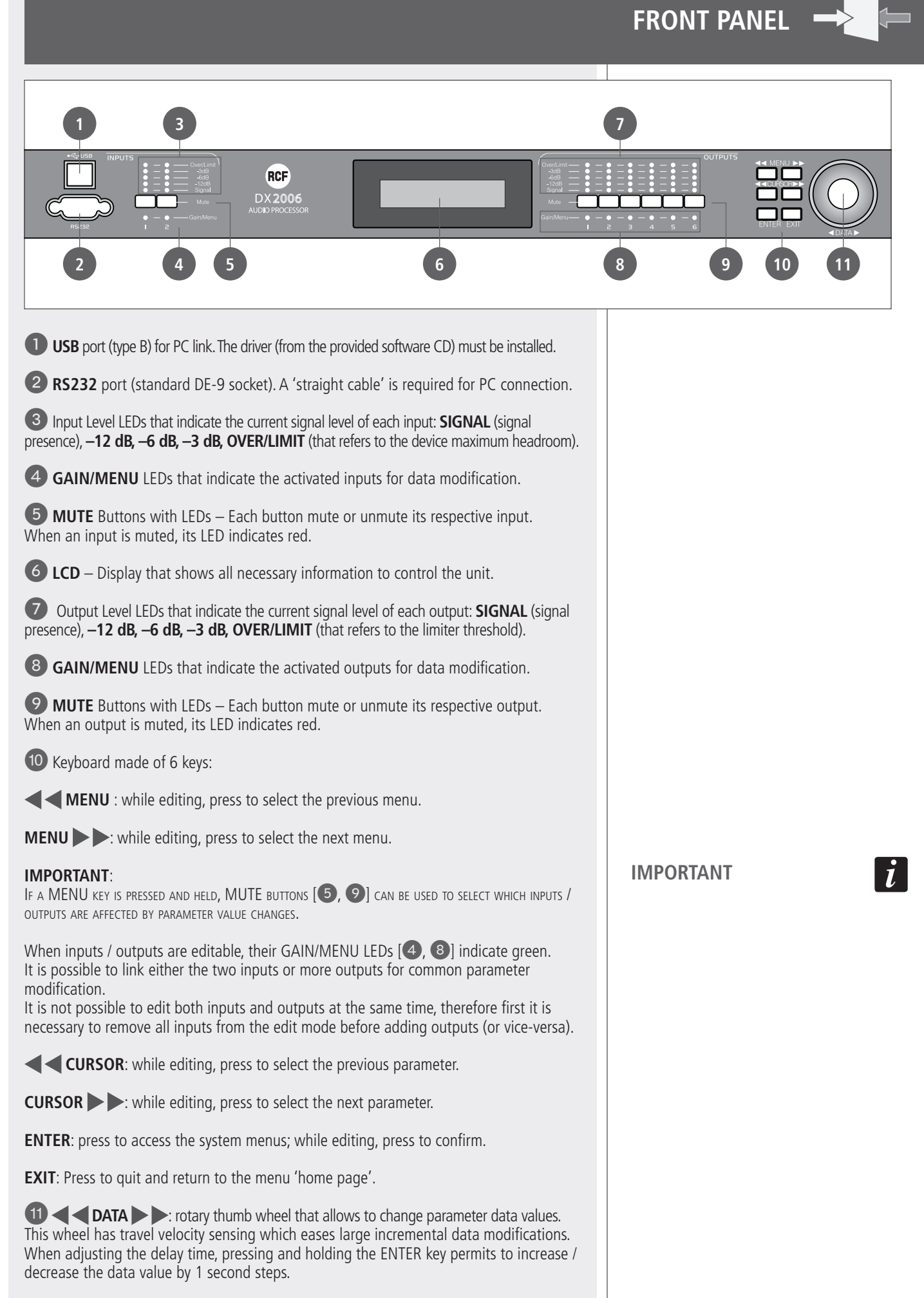

 $\overline{7}$ 

**ENGLISH**

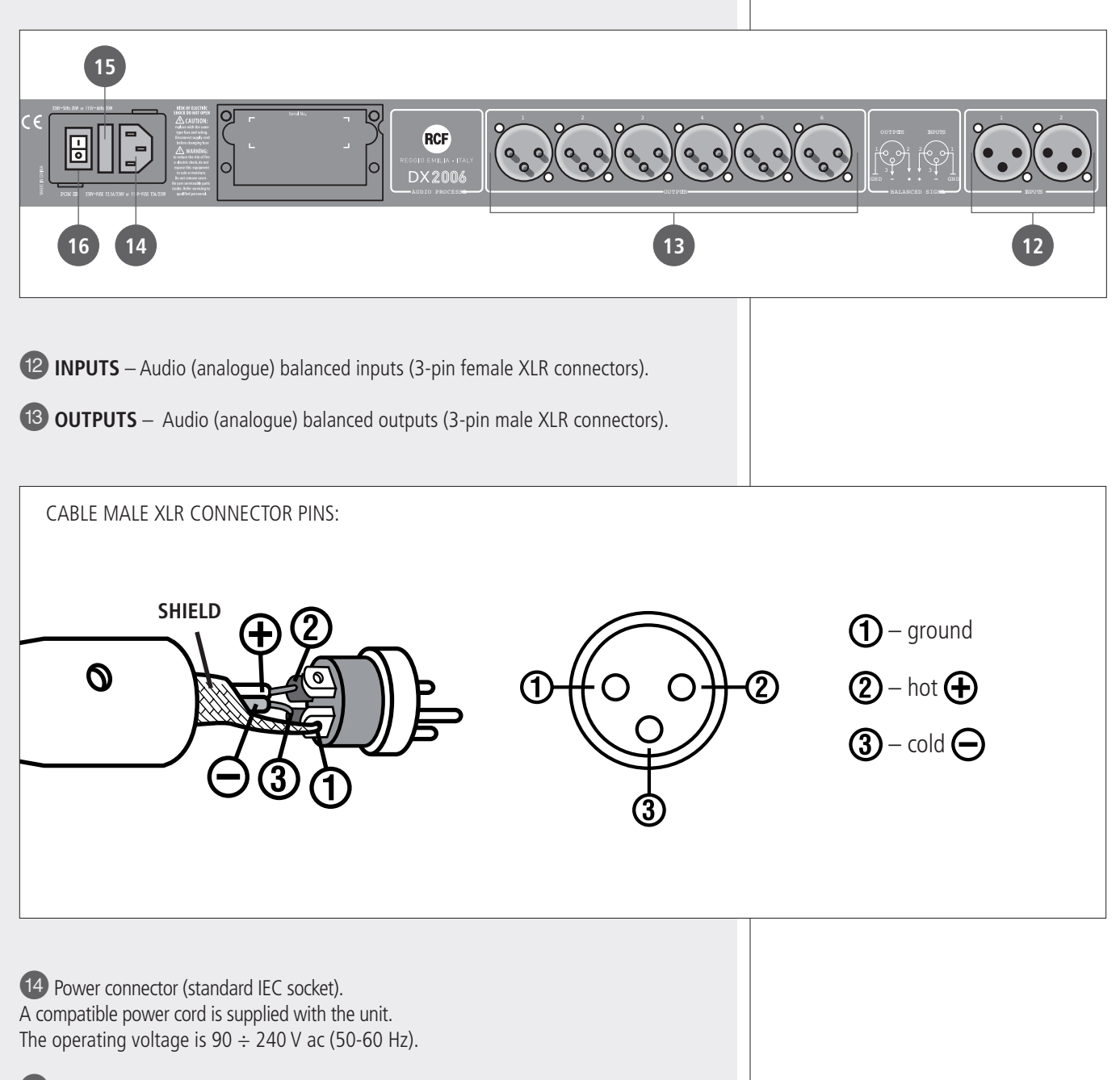

**15** Fuse type: T2.5A-250V.

**16 POWER** – power switch (I : ON,  $O =$  OFF).

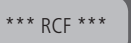

**ENGLISH**

After powering up the unit, the unit boots (it takes a few seconds) and the firmware release is displayed (for example: 8.03).

\*\*\*\*\* RCF \*\*\*\*\* DX2006 v8.03

As soon as the initialisation ends, the current preset number and name will be displayed.

\*\*\*\*\* RCF \*\*\*\*\*  $P 0 1 *$ 

The preset number indication is the menu 'home page'.

The asterisk (when displayed after the preset number) indicates that the current preset has been edited (parameter value modifications, toggled 'mute' buttons, etc.), so the current settings do not correspond to the ones of the respective stored preset (that needs to be recalled if it is necessary to restore all previous settings).

DX 2006 is now operating.

## **INPUT / OUTPUT MENUS**

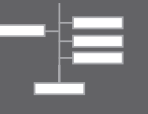

Press and hold a MENU key  $[10]$  and press (at the same time) the MUTE buttons  $[5]$ , 9] of inputs / outputs that need to be edited. GAIN/MENU LEDs [4, 8] of selected inputs / outputs indicate green.

It is possible to link either the two inputs or more outputs for common parameter modification.

It is not possible to edit both inputs and outputs at the same time, therefore first it is necessary to remove all inputs from the edit mode before adding outputs (or vice versa). Multiple inputs / outputs can be linked or unlinked by pressing sequentially the respective MUTE buttons  $[5, 9]$  (when a MENU key is pressed and held). Any data modification for the selected input / output is applied to the linked inputs / outputs as well.

#### IN THE EDIT MODE:

- Press the **MENU** Rey [10] to select the next menu
- Press the **MENU** key [10] to select the previous menu
- Press the **CURSOR** key [10] to select the next parameter
- Press the **CURSOR** key [10] to select the previous parameter
- Turn the DATA rotary thumb wheel [11] to adjust values
- Press the **EXIT** key  $[①]$  to quit.

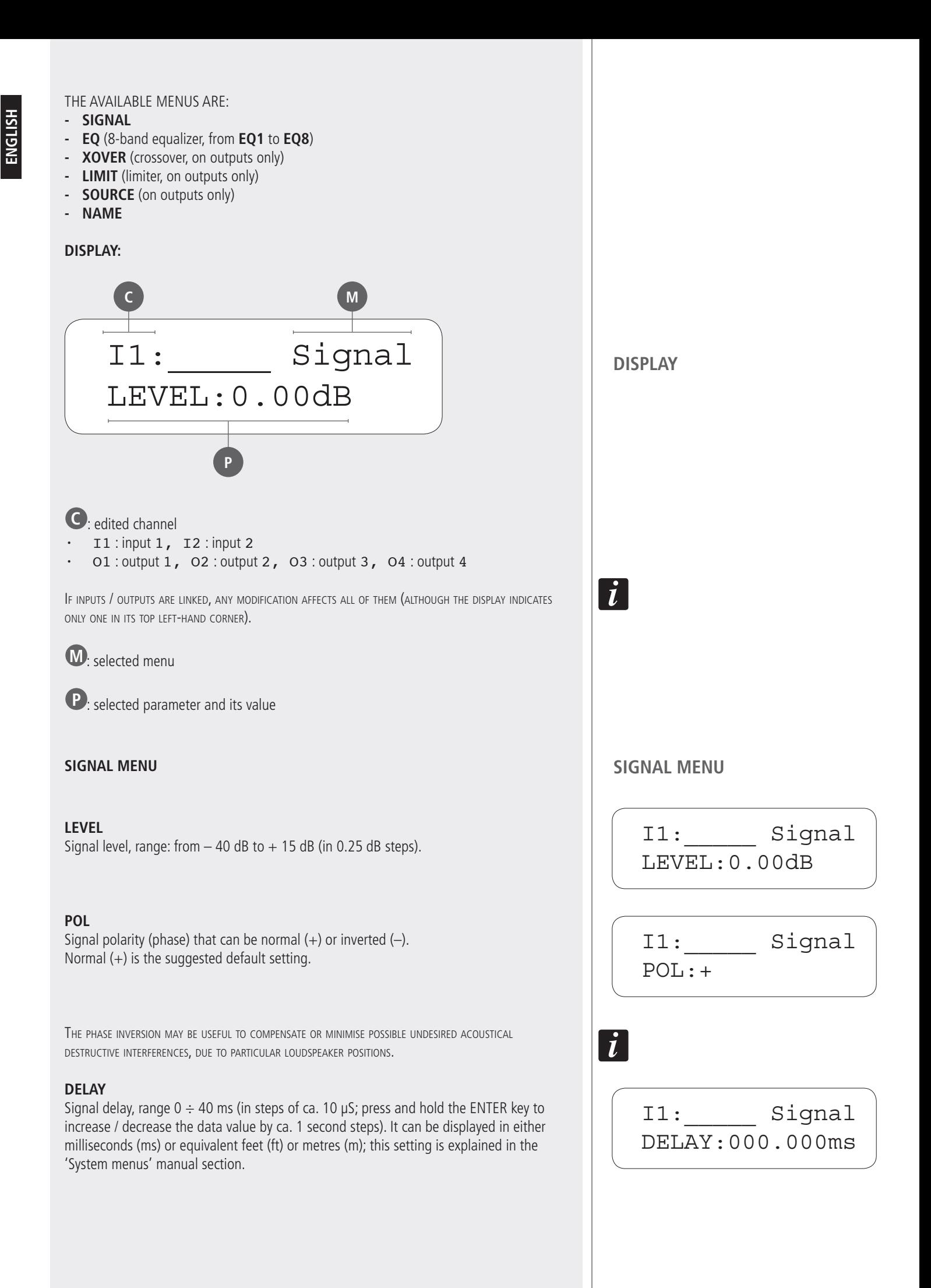

#### **EQ#**

Selection of the band to be edited among the 8 available (EQ1  $\div$  EQ8).

#### **BYPASS**

This parameter toggles the selected band bypass. If set to ON, the current band setting will not affect the signal.

#### **TYPE**

It is possible to choose among 5 different types:

- parametric equalizer (PEQ) **-**
- low-shelf filter (LO-SHF) **-**
- hi-shelf filter (HI-SHF) **-**
- first-order all-pass filter (AP-1) **-**
- second-order all-pass filter (AP-2) **-**

**Parametric equalizers** (PEQ) allow to adjust the level L at the settable centre frequency Fc and specify the bandwidth **BW** (the adjusted level can be widened or narrowed).

**Low-shelf filters** increase or decrease the level of all frequencies below the centre frequency by the specified amount.

**Hi-shelf filters** increase or decrease the level of all frequencies above the centre frequency by the specified amount.

**All-pass filters** pass all frequencies equally, but change the signal phase.

#### **FREQ**

Equalizer centre frequency setting. Its range is from 20 Hz to 30 kHz in either 1 Hz or 1/36 octave steps (the frequency steps can be chosen in the 'System menu', please refer to the respective manual section).

**BW** (PEQ, LO-SHF, HI-SHF, AP-2 filters only) Equalizer bandwidth setting. Its range is from 0.02 to 3.61 octaves in 0.01 steps. The equivalent 'Q factor' value is automatically displayed besides the octave value.

**DEG** (AP-1 filter only)

If the first-order all-pass (AP-1) filter is selected, this parameter will set the phase shift degree at the centre frequency.

The phase shift is gradually changed from 180 degrees to the specified value of the centre frequency.

**LEVEL** (PEQ, LO-SHF, HI-SHF filters only) Equalizer level setting. Its range is from  $-30.00$  dB to  $+15.00$  dB in 0.25 dB steps.

#### **EQ (EQUALIZATION) MENU EQ (EQUALIZATION) MENU**

**ENGLISH**

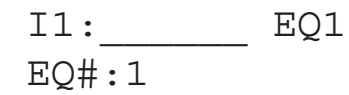

I1:\_\_\_\_\_\_ EQ1 BYPASS:Off

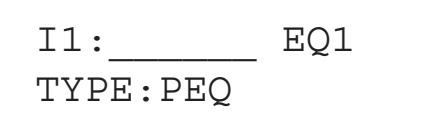

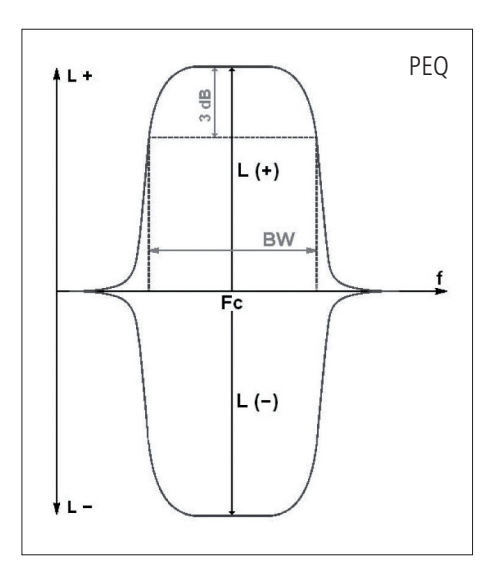

I1:\_\_\_\_\_\_ EQ1 FREQ:1000Hz I1: EQ1

BW:0.33 Q=4.36

I1:\_\_\_\_\_\_ EQ1 DEG:15.5 deg

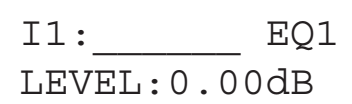

#### **XOVER MENU (CROSSOVER, ON OUTPUTS ONLY)**

Crossovers are needed to split the audio signal into separate frequency bands (in order to get multi-way sound systems), which can be handled by individual loudspeakers (i.e. woofers, midrange speakers, tweeters) designed for those bands.

#### **TYPL (filter type for the band lower frequency)**

It allows to select the high-pass filter type among Butterworth, Linkwitz-Riley or Bessel. The OFF setting disables the high-pass filter.

#### **FRQL (band lower frequency)**

High-pass filter cut-off frequency setting.

Its range is from 20 Hz to 30 kHz in either 1 Hz or 1/36 octave steps (the frequency steps can be chosen in the 'System menu', please refer to the respective manual section).

#### **SLPL (filter slope for the band lower frequency)**

High-pass filter slope setting.

The available slopes are:

- From 6 dB to 48 dB, 6 dB steps, for the Butterworth and Bessel filter types **-**
- From 12 dB to 48 dB, 12 dB steps, for the Linkwitz-Riley filter type. **-**

#### **TYPH (filter type for the band upper frequency)**

It allows to select the low-pass filter type among Butterworth, Linkwitz-Riley or Bessel. The OFF setting disables the low-pass filter.

#### **FRQH (band upper frequency)**

Low-pass filter cut-off frequency setting.

Its range is from 20 Hz to 30 kHz in either 1 Hz or 1/36 octave steps (the frequency steps can be chosen in the 'System menu', please refer to the respective manual section).

#### **SLPH (filter slope for the band upper frequency)**

Low-pass filter slope setting.

The available slopes are:

- From 6 dB to 48 dB, 6 dB steps, for the Butterworth and Bessel filter types **-**
- From 12 dB to 48 dB, 12 dB steps, for the Linkwitz-Riley filter type.

The insertion of both hi-pass and low-pass filters is <sup>a</sup> band-pass filter.

**XOVER MENU (CROSSOVER, ON OUTPUTS ONLY)**

O1:\_\_\_\_\_\_ XOver TYPL:Off O1:\_\_\_\_\_\_ XOver FRQL:1000Hz O1:\_\_\_\_\_\_ XOver SLPL:24dB O1:\_\_\_\_\_\_ XOver TYPH:Off O1:\_\_\_\_\_\_ XOver FRQH:1000Hz O1:\_\_\_\_\_\_ XOver SLPH:24dB FRQL L F FRQH L F FRQL L FRQH F

#### **LIMIT MENU (LIMITER, ON OUTPUTS ONLY)**

Limiters allow signals below <sup>a</sup> specified level to pass unaffected and attenuate the peaks of stronger signals that exceed the threshold.

#### **THRESH**

Limiter threshold setting. Its range is from  $-20$  to  $+20$  dBu (in 0.5 dBu steps).

#### **ATTACK**

Limiter attack time setting. Its range is from 0.3 to 1 ms in 0.1 ms steps and from 1 to 100 ms in 1 ms steps.

#### **RELEASE**

The limiter release time can be set to 2X, 4X, 8X, 16X or 32X the attack time.

#### **SOURCE MENU (ON OUTPUTS ONLY)**

#### **IN1**

Input 1 level setting for the current output channel. It can be used to mix the input 1 (by setting the level from –40 to 0 dB) or disable it (OFF).

#### **IN2**

Input 2 level setting for the current output channel. It can be used to mix the input 2 (by setting the level from –40 to 0 dB) or disable it (OFF).

If both inputs are enabled, they will be mixed together into the current output channel.

#### **NAME**

A 6-character name (a label) can be assigned to each input / output. Press the CURSOR  $\blacktriangleright$  key  $[0]$  to select the next character. Press the  $\blacktriangleleft$  CURSOR key  $[0]$  to return to the previous character. Turn the DATA rotary thumb wheel  $[]$  to change characters.

**LIMIT MENU (LIMITER, ON OUTPUTS ONLY)**

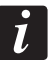

O1:\_\_\_\_\_\_ Limit THRESH:+20.0dB

O1: Limit ATTACK:10ms

O1: Limit RELEASE:8XAtck

#### **SOURCE MENU (ON OUTPUTS ONLY)**

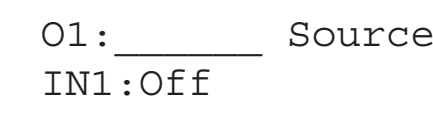

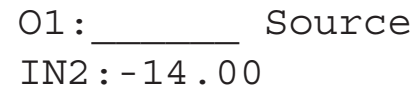

 $\mathbf{i}$ 

**NAME MENU NAME MENU** 

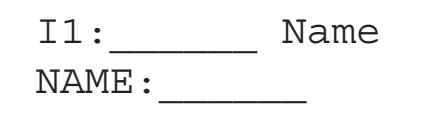

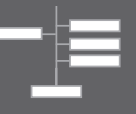

The system menus allow the user to control and change parameters that are related to the unit general operation. These can be accessed by pressing the ENTER key  $[①]$  when the display shows the 'home page' (when no input/output menu is activated). All system menus require to press ENTER key  $[10]$  twice to confirm and save new settings.

#### AFTER ENTERING:

- Press the **MENU**  $\rightarrow$  key [<sup>10</sup>] to select the next menu
- Press the  $\blacktriangleleft$  **MENU** key  $[0]$  to select the previous menu **-**
- Press the **CURSOR**  $\rightarrow$  key  $[0]$  to select the next parameter **-**
- Press the **CURSOR** key [10] to select the previous parameter **-**
- Turn the DATA rotary thumb wheel [11] to adjust values
- Press the **ENTER** key [10] to proceed / confirm **-**
- Press the **EXIT** key to quit. **-**

#### THE AVAILABLE MENUS ARE:

- **PRESET RECALL** ('Recall' is displayed) **-**
- **PRESET STORE** ('Store' is displayed) **-**
- **INPUT / OUPUT COPY** ('Copy' is displayed) **-**
- **GENERAL SETTINGS** ('Generl' is displayed) **-**
- **COMMUNICATION SETTINGS** ('Comm' is displayed) **-**
- **SECURITY** ('Secure' is displayed) **-**
- **FACTORY SETTINGS** ('Reset' is displayed) **-**
- **INTERNAL SYSTEM OPTIMIZER** (noise gate, 'ISO' is displayed) **-**
- **INFO -**

#### **PRESET RECALL MENU**

#### **P:n**

This parameter allows to select which preset (n) will be recalled from the internal memory.

The program name is displayed beside the program number.

#### **PRESET STORE MENU**

DX 2006 has a built in non-volatile memory that can store up to 30 different presets.

A preset can be stored using this menu. The old preset having with the same number will be replaced. Once the preset is stored on the internal memory, it can be always recalled, even after powering down.

#### **P:n**

This parameter allows to select which preset (n) will be stored on the internal memory.

#### **NAM:**

A descriptive name (a label) of up to 12 characters can be assigned to each preset. Press the **CURSOR** key [10] to select the next character. Press the **CURSOR** key [10] to return to the previous character. Turn the **DATA** rotary thumb wheel [10] to change characters.

#### **PRESET RECALL MENU**

SYSTEM Recall  $P:1$ 

#### **PRESET STORE MENU**

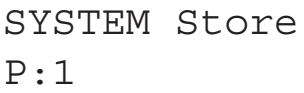

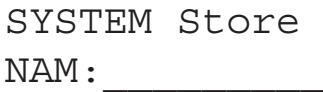

#### **INPUT / OUPUT COPY MENU**

#### THIS MENU ALLOWS TO COPY INPUTS / OUTPUTS:

- When the source and the target are both inputs, all parameter values will be copied **-**
- When the source and the target are both outputs, all parameters values will be copied **-**
- If the source is an input and the target is an output (or vice-versa), 'Level', 'Polarity', 'Delay', 'EQ' and 'Name' will be copied only.

#### **SOURCE**

Source input / output from which data are copied.

#### **TARGET**

Target input / output to which data are copied.

#### **GENERAL SETTINGS MENU**

#### **FREQ MODE**

Setting of the frequency control mode for EQ and crossover filters. It can be either 36 steps/octave or all frequencies (1 Hz resolution).

#### **DELAY UNIT**

Delay unit setting: the delay can be displayed in either milliseconds (ms) or equivalent feet (ft) or metres (m).

#### **COMMUNICATION SETTINGS MENU**

NOTE: the unit needs to be rebooted (switch the unit OFF, then ON again) before new communication settings take effect.

#### **DEVICE ID**

This setting assigns a device ID number (from 1 to 16) to the unit. This ID is only useful when a network of more than 1 device is used. In normal operation the device ID is 1.

#### **BAUD RATE**

Serial communication baud rate setting. PC 'XConsole' uses a baud rate of 115200, so this value should be left unchanged.

#### **SECURITY MENU**

#### **PASSWORD**

A new DX 2006 does not require a password. The device can be protected against unauthorized editing by a 4-character password, which can be stored when using the PC 'Xconsole' software only. When the correct password is entered, the parameter protection will be disabled. After re-entering the password (or turning the unit off), the parameter protection will be enabled again.

Press the CURSOR  $\blacktriangleright$  key  $[10]$  to select the next character.

Press the  $\blacktriangleleft$  CURSOR key  $[10]$  to return to the previous character.

Turn the DATA rotary thumb wheel  $[**1**]$  to change characters.

SYSTEM Copy SOURCE:In1

SYSTEM Copy TARGET: In2

**GENERAL SETTINGS MENU**

SYSTEM Generl FREQ MODE:All

SYSTEM Generl DELAY UNIT:ms

#### **COMMUNICATION SETTINGS MENU**

 $\boldsymbol{i}$ 

SYSTEM Comm DEVICE ID:1

SYSTEM Comm BAUD RATE:115200

**SECURITY MENU**

SYSTEM Secure PASSWORD:\_\_\_\_

#### **FACTORY SETTINGS MENU**

#### **RESET CURRENT**

If necessary, turn the DATA rotary thumb wheel [11] to select YES, then press ENTER [10] twice to reset all current parameter values back to factory default settings.

NOTE: STORED PRESETS AND SYSTEM SETTINGS ARE NOT AFFECTED BY THE RESET FUNCTION!

ATTENTION: THIS FUNCTION DELETES ALL CURRENT VALUE CHANGES!

#### **INTERNAL SYSTEM OPTIMIZER MENU (NOISE GATE)**

The unit features a 'noise gate' that reduces the ground floor noise when no signal is present on inputs.

#### **THRESHOLD**

The noise gate threshold level can be adjusted (from 80 to 120).

#### **BYPASS**

If unwanted noise gate effects are audible on low sound levels, the noise gate can be disabled by setting BYPASS to ON.

#### **INFO MENU**

**NAM** (name) The device name is displayed.

#### **FIRMWARE**

The firmware release is displayed.

#### **CODE**

This code is 11110000 if no security password has been set (factory setting). If this code is not 11110000, a security password has been set and parameters cannot be modified by an user that does not know the right password.

#### **FACTORY SETTINGS MENU**

SYSTEM Reset CURRENT:Yes

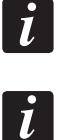

#### **INTERNAL SYSTEM OPTIMIZER MENU (NOISE GATE)**

SYSTEM ISO THRESHOLD:102

SYSTEM ISO BYPASS:On

**INFO MENU**

SYSTEM Info NAM:

SYSTEM Info FIRMWARE:v8.00

SYSTEM Info CODE:11110000

#### **CHANNEL PARAMETER REFERENCE**

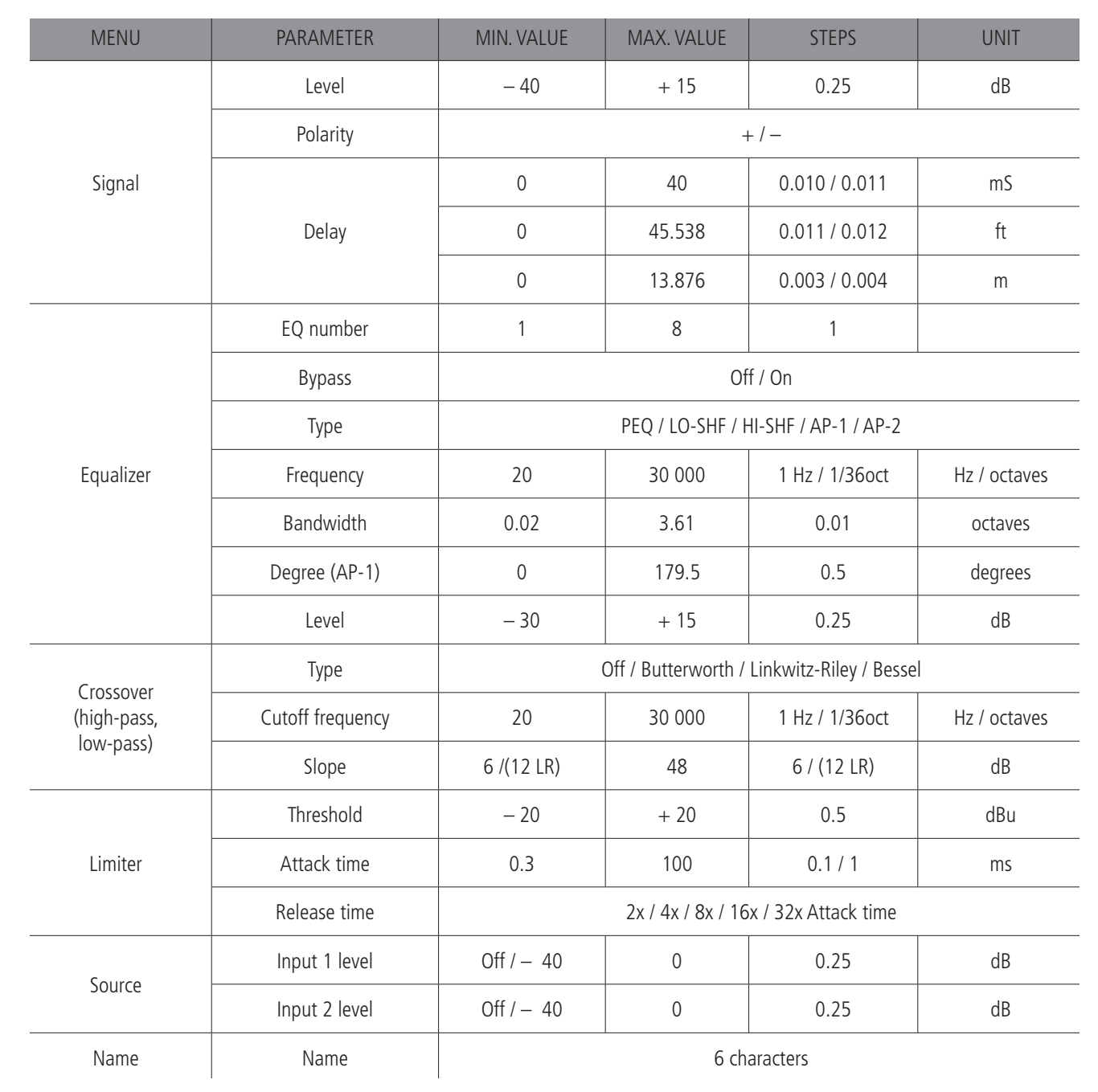

#### **PC SOFTWARE**

DX 2006 is shipped with a special PC Graphic User Interface (GUI) application, named 'Xconsole', which allows the user to control the unit from a PC. Presets can be recalled and stored from/to PC hard disk. DX 2006 can be linked to a PC via either RS232 or USB. USB may require the installation of additional drivers.

17

**ENGLISH**

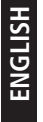

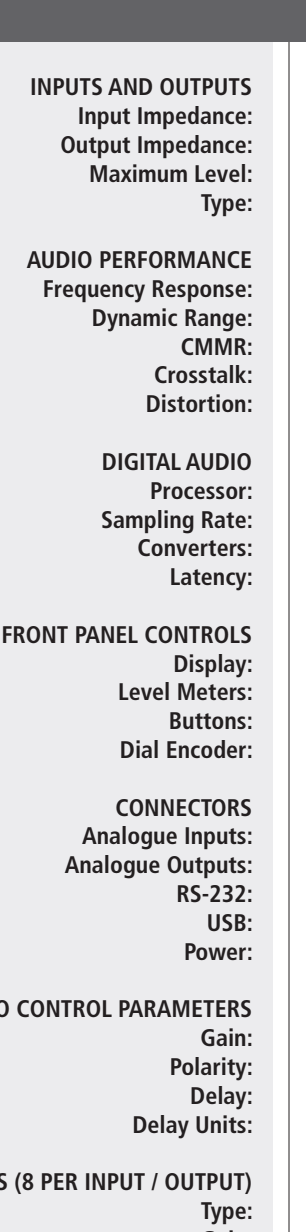

**EQUALIZERS Gain: Bandwidth:**

**AUDI** 

**CROSSOVER FILTERS (2 PER OUTPUT) Filter Types: Slopes:**

> **LIMITERS (1 PER OUTPUT) Threshold: Attack time: Release time:**

> > **GENERAL Preset Number: Frequency Modes: Operating voltage: Dimensions (w, h, d):**

> > > **Net weight:**

>10 k Ω 50 Ω +20 dBu Electronically balanced  $\begin{array}{c|c}\n\hline\n2 \\
\hline\n34\n\end{array}$ 

 $± 0.1$  dB (20  $÷ 30$  kHz) 115dB typ (unweighted)  $> 60$ dB (50 to 10kHz)  $<-100$  dB 0.002% (1 kHz @ +4 dBu)

40 bits 96 kHz 24 bits 1.5 ms

> 2 x 16 Character Backlit LCD 5 LEDs x channel Mute/Edit Controls, Menu Controls Embedded Thumb Wheel

3-pin female XLR 3-pin male XLR Female D-sub DE-9 Type B Standard IEC Socket with fuse

 $-40 \div +15$  dB in 0.25 dB steps  $+$  /  $$ up to 40 ms per input / output ms, ft, m

Parametric, Lo-shelf, Hi-shelf, AP-1, AP-2  $-15 \div +15$  dB in 0.25 dB steps 0.02 to 3.61 octaves

Butterworth, Linkwitz Riley, Bessel 6 / 12 to 48 dB / oct

 $-20 \div +20$  dBu  $0.3 \div 100 \text{ ms}$ 2-4-8-16-32x the attack time

30 1 Hz resolution, 36 steps/oct 90 ÷ 240 V ac (50-60 Hz) 483 x 44 x 229 mm (19"x 1.75"x 9"), 1 rack unit (19") 4.5 kg (10 lbs)

## **AVVERTENZE PER LA SICUREZZA**

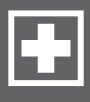

Prima di collegare ed utilizzare questo prodotto, leggere attentamente le istruzioni contenute in questo manuale, il quale è da conservare per riferimenti futuri. Il presente manuale costituisce parte integrante del prodotto e deve accompagnare quest'ultimo anche nei passaggi di proprietà, per permettere al nuovo proprietario di conoscere le modalità d'installazione e d'utilizzo e le avvertenze per la sicurezza.

L'installazione e l'utilizzo errati del prodotto esimono la RCF S.p.A. da ogni responsabilità.

**ATTENZIONE:** Per prevenire i rischi di fiamme o scosse elettriche, non esporre mai questo prodotto alla pioggia o all'umidità.

#### **AVVERTENZE PER LA SICUREZZA**

**IMPORTANTE**

**1.** Tutte le avvertenze, in particolare quelle relative alla sicurezza, devono essere lette con particolare attenzione, in quanto contengono importanti informazioni.

#### **2. ALIMENTAZIONE DIRETTA DA RETE**

- La tensione di alimentazione dell'apparecchio ha un valore sufficientemente alto da a. costituire un rischio di folgorazione per le persone: non procedere mai all'installazione o connessione dell'apparecchio con il cavo d'alimentazione collegato alla rete.
- Prima di alimentare questo prodotto, assicurarsi che tutte le connessioni siano b. corrette e che la tensione della vostra rete di alimentazione corrisponda quella di targa dell'apparecchio, in caso contrario rivolgetevi ad un rivenditore RCF.
- Le parti metalliche dell'apparecchio sono collegate a terra tramite il cavo di c. alimentazione. Un apparecchio avente costruzione di CLASSE I deve essere connesso alla presa di rete con un collegamento alla terra di protezione.
- Accertarsi che il cavo di alimentazione dell'apparecchio non possa essere calpestato o d. schiacciato da oggetti, al fine di salvaguardarne la perfetta integrità.
- Per evitare il rischio di shock elettrici, non aprire mai l'apparecchio: all'interno non vi sono parti che possono essere utilizzate dall'utente. e.

**3.** Impedire che oggetti o liquidi entrino all'interno del prodotto, perché potrebbero causare un corto circuito. L'apparecchio non deve essere esposto a stillicidio o a spruzzi d'acqua; nessun oggetto pieno di liquido, quali vasi, deve essere posto sull'apparecchio. Nessuna sorgente di fiamma nuda (es. candele accese) deve essere posta sull'apparecchio.

**4.** Non eseguire sul prodotto interventi / modifiche / riparazioni se non quelle espressamente descritte sul manuale istruzioni.

Contattare centri di assistenza autorizzati o personale altamente qualificato quando:

- l'apparecchio non funziona (o funziona in modo anomalo);
- il cavo di alimentazione ha subito gravi danni; **-**
- oggetti o liquidi sono entrati nell'apparecchio; **-**
- l'apparecchio ha subito forti urti. **-**

**5.** Qualora questo prodotto non sia utilizzato per lunghi periodi, scollegare il cavo d'alimentazione.

#### **6.** Nel caso che dal prodotto provengano odori anomali o fumo, **spegnerlo immediatamente e scollegare il cavo d'alimentazione.**

**7.** Non collegare a questo prodotto altri apparecchi e accessori non previsti.

Quando è prevista l'installazione sospesa, utilizzare solamente gli appositi punti di ancoraggio e non cercare di appendere questo prodotto tramite elementi non idonei o previsti allo scopo.

Verificare inoltre l'idoneità del supporto (parete, soffitto, struttura ecc., al quale è ancorato il prodotto) e dei componenti utilizzati per il fissaggio (tasselli, viti, staffe non fornite da RCF ecc.) che devono garantire la sicurezza dell'impianto / installazione nel tempo, anche considerando, ad esempio, vibrazioni meccaniche normalmente generate da un trasduttore.

Per evitare il pericolo di cadute, non sovrapporre fra loro più unità di questo prodotto, quando questa possibilità non è espressamente contemplata dal manuale istruzioni.

**ATTENZIONE**

**IMPORTANTE**

**8. La RCF S.p.A. raccomanda vivamente che l'installazione di questo prodotto sia eseguita solamente da installatori professionali qualificati (oppure da ditte specializzate) in grado di farla correttamente e certificarla in accordo con le normative vigenti.**

**Tutto il sistema audio dovrà essere in conformità con le norme e le leggi vigenti in materia di impianti elettrici.**

#### **9.** Sostegni e Carrelli

Se previsto, il prodotto va utilizzato solo su carrelli o sostegni consigliati dal produttore. L'insieme apparecchio-sostegno / carrello va mosso con estrema cura. Arresti improvvisi, spinte eccessive e superfici irregolari o inclinate possono provocare il ribaltamento dell'assieme.

**10.** Vi sono numerosi fattori meccanici ed elettrici da considerare quando si installa un sistema audio professionale (oltre a quelli prettamente acustici, come la pressione sonora, gli angoli di copertura, la risposta in frequenza, ecc.).

#### **11.** Perdita dell'udito

L'esposizione ad elevati livelli sonori può provocare la perdita permanente dell'udito. Il livello di pressione acustica pericolosa per l'udito varia sensibilmente da persona a persona e dipende dalla durata dell'esposizione. Per evitare un'esposizione potenzialmente pericolosa ad elevati livelli di pressione acustica, è necessario che chiunque sia sottoposto a tali livelli utilizzi delle adeguate protezioni; quando si fa funzionare un trasduttore in grado di produrre elevati livelli sonori è necessario indossare dei tappi per orecchie o delle cuffie protettive.

Consultare i dati tecnici contenuti nei manuali istruzioni per conoscere le massime pressioni sonore che i diffusori acustici sono in grado di produrre.

**12.** Per evitare fenomeni di rumorosità indotta sui cavi che trasportano segnali audio, usare solo cavi schermati ed evitare di posarli nelle vicinanze di:

- apparecchiature che producono campi elettromagnetici di forte intensità (per esempio  trasformatori di grande di potenza);
- cavi di rete; **-**
- linee che alimentano altoparlanti. **-**

**13.** Collocare il prodotto lontano da fonti di calore.

**14.** Non forzare mai gli organi di comando (tasti, manopole ecc.).

**15.** Non usare solventi, alcool, benzina o altre sostanze volatili per la pulitura delle parti esterne dell'unità.

#### **RCF S.P.A. VI RINGRAZIA PER L'ACQUISTO DI QUESTO PRODOTTO, REALIZZATO IN MODO DA GARANTIRNE L'AFFIDABILITÀ E PRESTAZIONI ELEVATE.**

**DESCRIZIONE** DX 2006 è un processore digitale di segnale per la gestione dei diffusori nei sistemi ad installazione fissa o per tour. Include 2 ingressi e 6 uscite, un processore 40-bit a virgola mobile, convertitori 24 bit ad alte prestazioni. L'unità ha 30 programmi / memorie ("preset") per memorizzare e richiamare tutte le impostazioni. Tra i parametri, sono presenti i livelli degli ingressi e delle uscite, il ritardo ("delay"), la polarità, un equalizzatore ad 8 bande EQ per canale, selezioni multiple di crossover, limitatori. È possibile un controllo preciso della frequenza d'intervento grazie alla risoluzione di 1 Hz. I 2 ingressi possono essere inviati alle 6 uscite in diverse configurazioni. Il processore DX 2006 può essere configurato in tempo reale tramite il suo pannello frontale o attraverso l'intuitiva interfaccia grafica del software per PC "Xconsole" (via RS-232 od USB). Aggiornamenti futuri del firmware (tramite PC) manterranno l'apparecchio attuale con gli ultimi algoritmi e funzioni disponibili. NELL'IMBALLO SONO INCLUSI (oltre al processore DX 2006): il manuale d'uso;  il software per PC 'Xconsole';  il cavo d'alimentazione. **-** CARATTERISTICHE PRINCIPALI: 2 ingressi miscelabili verso 6 uscite; **-** DSP 40-bit a virgola mobile;  frequenza di campionamento 96 kHz;  convertitori A/D D/A a 24-bit;  risoluzione della frequenza 1 Hz (equalizzatori, filtri); **-** 8 equalizzatori per ogni ingresso ed uscita;  diversi tipi di crossover; limitatori;  impostazioni dei livelli, polarità e ritardo;  aggiornamento del firmware tramite PC;  tasti individuali (con possibilità di raggrupparli) per la selezione di ciascun canale da  modificare; display retroilluminato 2 linee x 16 caratteri; linee di 5 LED per le indicazione dei segnali di ciascun ingresso ed uscita;  memorizzazione di (max.) 30 "presets" (configurazioni); blocco di sicurezza tramite password;  porte USB e RS232 per la configurazione da PC. **- - - INSTALLAZIONE** L'apparecchio può essere installato in un rack 19" (1 unità) tramite 4 viti, grazie alle sue alette laterali.

# **PANNELLO FRONTALE**

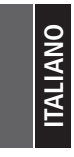

▬

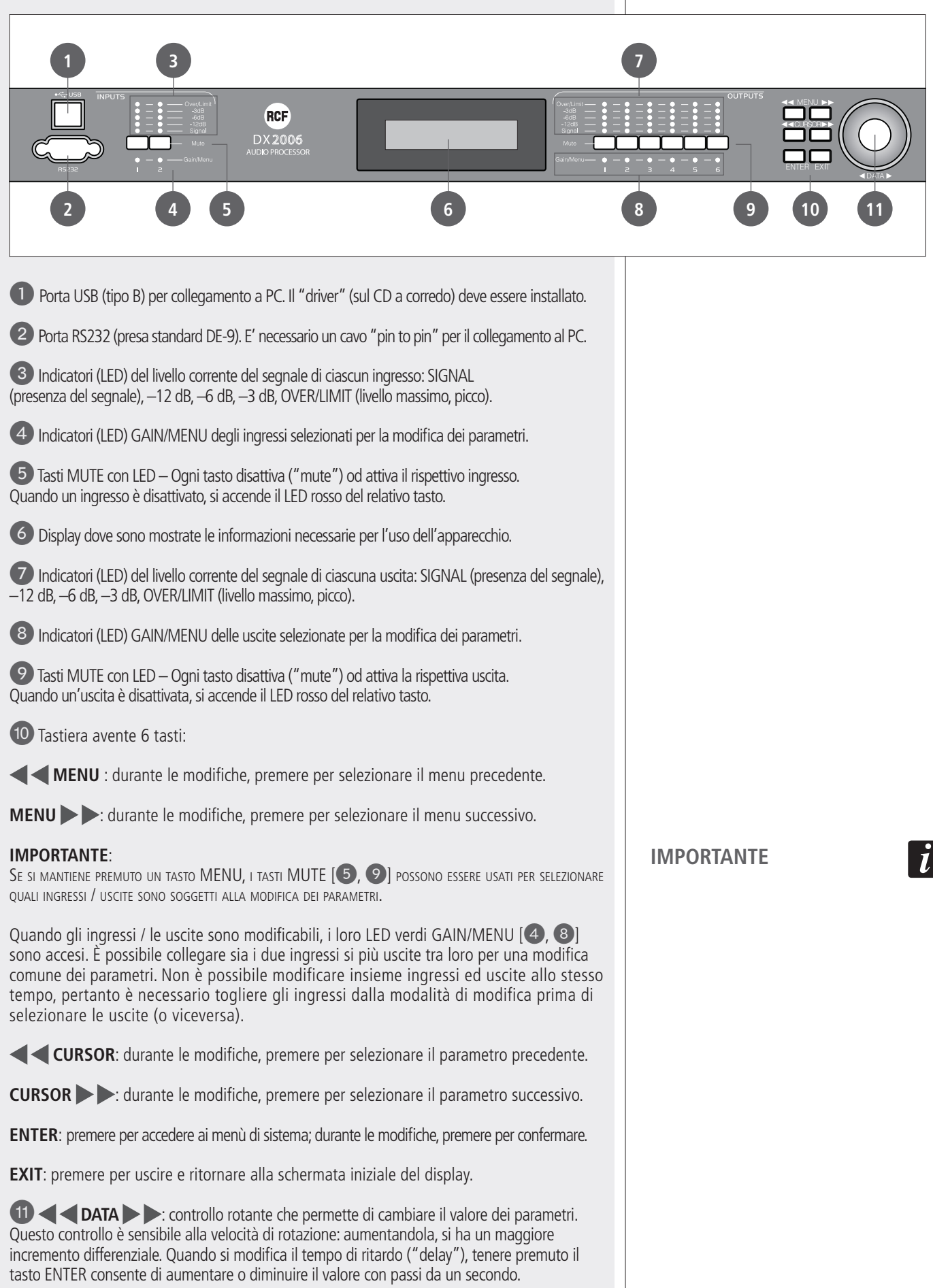

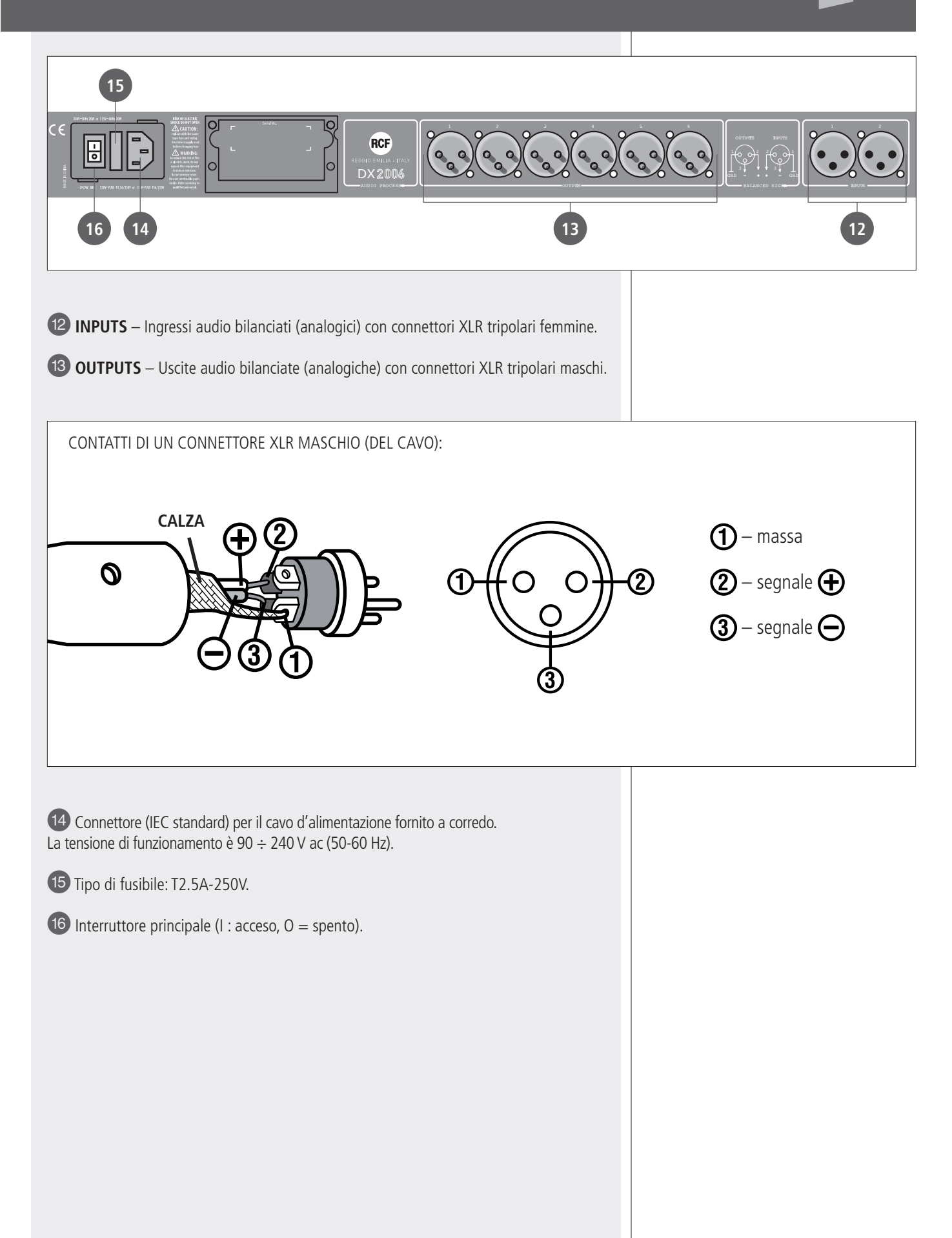

**ALIANO** 

Dopo aver acceso l'apparecchio, si ha la fase d'inizializzazione (qualche secondo) ed è mostrata la versione del firmware (nell'esempio sotto: 8.03).

\*\*\*\*\* RCF \*\*\*\*\* DX2006 v8.03

Non appena l'inizializzazione è terminata, è mostrato il programma corrente ed il suo nome.

\*\*\*\*\* RCF \*\*\*\*\* P 0 1 \* \_ \_ \_ \_ \_ \_ \_ \_

L'indicazione del numero di programma è la schermata iniziale del display. L'asterisco (quando appare dopo il numero del programma) indica che il programma attuale è stato modificato (modifiche ai valori dei parametri, commutazione dei tasti MUTE, ecc.), pertanto le impostazioni correnti NON corrispondono a quelle del rispettivo programma memorizzato (che deve essere richiamato nel caso sia necessario ripristinare le impostazioni precedenti alle modifiche).

Il processore DX 2006 è ora funzionante.

## **MENÙ DEGLI INGRESSI E DELLE USCITE**

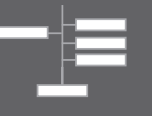

Premere e tener premuto un tasto MENU [10] e contemporaneamente premere i tasti MUTE [5, 9] degli ingressi / uscite da modificare; i LED verdi GAIN/MENU [4, 8] degli ingressi / delle uscite selezionate si accendono.

È possibile unire i due ingressi oppure più uscite tra loro per una modifica comune dei parametri.

Non è possibile modificare insieme ingressi ed uscite, pertanto è necessario rimuovere gli ingressi dalla modalità di modifica prima di aggiungere le uscite (o viceversa). Più ingressi / uscite possono essere uniti (o rimossi) premendo sequenzialmente i rispettivi tasti MUTE [5, 9] (quando si tiene premuto un tasto MENU). Qualsiasi modifica al canale selezionato è applicata ai due ingressi uniti od alle uscite collegate tra loro.

#### NELLA MODALITÀ DI MODIFICA:

- premere il tasto **MENU** | [10] per selezionare il menù successivo;
- premere il tasto **MENU** [10] per selezionare il menù precedente; **-**
- premere il tasto **CURSOR**  $\rightarrow$  [**O**] per selezionare il parametro successivo; **-**
- premere il tasto **CURSOR** [10] per selezionare il parametro precedente; **-**
- ruotare il controllo **DATA** [{] per cambiare i valori; **-**
- premere il tasto **EXIT** [10] per uscire.

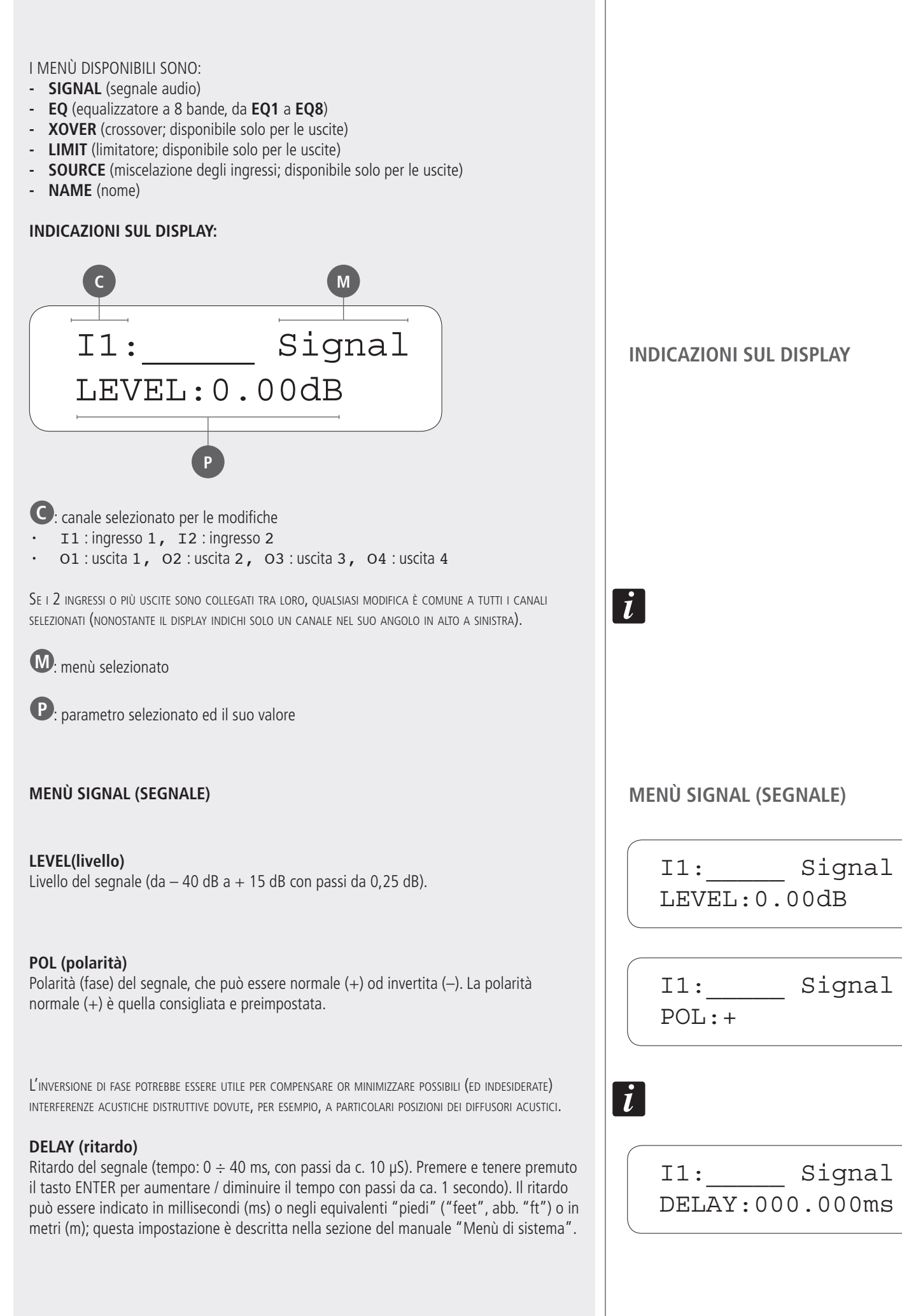

#### **EQ#**

Selezione della banda da modificare tra le 8 disponibili (EQ1  $\div$  EQ8).

#### **BYPASS**

Questo parametro, se impostato su ON, disattiva l'equalizzatore nella banda selezionata.

#### **TYPE (tipo)**

È possibile scegliere tra 5 tipi di equalizzatore:

- parametrico (PEQ) **-**
- filtro "low-shelf" (LO-SHF) **-**
- filtro "hi-shelf" (HI-SHF) **-**
- filtro passa-tutto di primo ordine (AP-1) **-**
- filtro passa-tutto di secondo ordine (AP-2) **-**

**EQUALIZZATORE PARAMETRICO (PEQ)**: permette di impostare il livello L nella frequenza centrale selezionata Fc e di specificare l'ampiezza di banda **BW** su cui intervenire.

Il filtro **"Low-shelf"** aumenta o diminuisce il livello (secondo un valore specifico) di tutte le frequenze sotto quella centrale.

Il filtro **"Hi-shelf"** aumenta o diminuisce il livello (secondo un valore specifico) di tutte le frequenze sopra quella centrale.

I filtri **"All-pass"** lasciano passare equamente tutte le frequenze, ma cambiano la fase.

#### **FREQ**

Impostazione della frequenza centrale: da 20 Hz a 30 kHz con passi da 1 Hz o 1/36 d'ottava (la scelta si effettua nel "menù di sistema"; vedere la relativa sezione del manuale).

**BW** (solo PEQ e filtri LO-SHF, HI-SHF, AP-2) Impostazione della larghezza di banda. Il campo è compreso tra 0,02 e 3.61 ottave (con passi da 0,01). L'equivalente "fattore di merito" (Q) è automaticamente mostrato a fianco del valore d'ottava.

#### **DEG** (solo filtro AP-1)

Se è selezionato il filtro passa-tutto di primo ordine (AP-1), questo parametro permette di impostare l'angolo di sfasamento alla frequenza centrale. La fase cambia gradualmente da 180 gradi fino al valore specificato della frequenza centrale.

#### **LEVEL** (solo PEQ e filtri LO-SHF, HI-SHF)

Impostazione del livello dell'equalizzatore, tra –30,00 dB a +15,00 dB, con passi da 0,25 dB.

#### **MENÙ EQ (EQUALIZZAZIONE) MENÙ EQ (EQUALIZZAZIONE)**

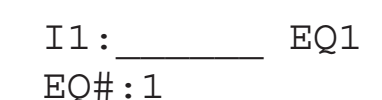

I1:\_\_\_\_\_\_ EQ1 BYPASS:Off

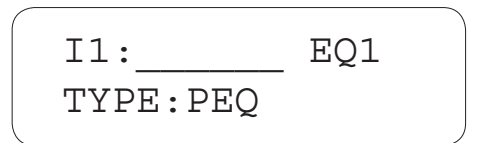

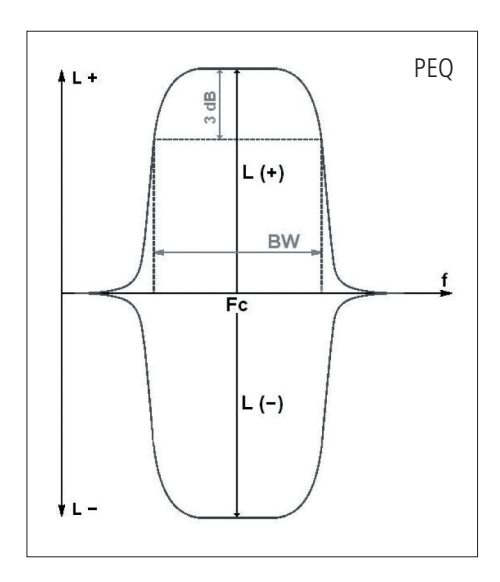

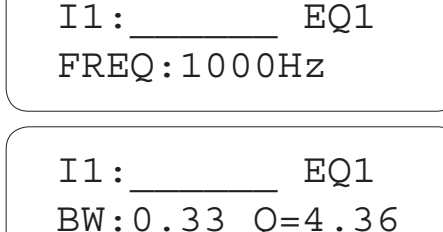

I1:\_\_\_\_\_\_ EQ1 DEG:15.5 deg

I1: EQ1 LEVEL:0.00dB

#### **MENÙ XOVER (CROSSOVER, DISPONIBILE SOLO PER LE USCITE) MENÙ XOVER**

I "crossover" sono necessari per suddividere un segnale audio in bande di frequenze separate (in modo da ottenere sistemi multivia), che possono essere riprodotte da diversi tipi di altoparlanti specifici (es. "woofer" per le basse frequenze, "midrange" per le medie, "tweeter" per le alte).

#### **TYPL (tipo filtro per la frequenza inferiore della banda)**

Permette di scegliere il tipo di filtro passa-alto tra Butterworth, Linkwitz-Riley o Bessel. L'impostazione OFF disabilità il filtro passa-alto.

#### **FRQL (frequenza inferiore della banda)**

Impostazione della frequenza di taglio del filtro passa-alto, tra 20 Hz e 30 kHz, con passi da 1 Hz o 1/36 d'ottava (la scelta si effettua nel "menù di sistema"; vedere la relativa sezione del manuale).

#### **SLPL (pendenza filtro per la frequenza inferiore della banda)**

Impostazione della pendenza del filtro passa-alto.

Le pendenze disponibili sono:

- da 6 dB a 48 dB, con passi da 6 dB, per i filtri Butterworth e Bessel; **-**
- da 12 dB a 48 dB, con passi da 12 dB, per il filtro Linkwitz-Riley. **-**

#### **TYPH (tipo filtro per la frequenza superiore della banda)**

Permette di scegliere il tipo di filtro passa-basso tra Butterworth, Linkwitz-Riley o Bessel. L'impostazione OFF disabilità il filtro passa-basso.

**FRQH (frequenza superiore della banda)**

Impostazione della frequenza di taglio del filtro passa-basso, tra 20 Hz e 30 kHz, con passi da 1 Hz o 1/36 d'ottava (la scelta si effettua nel "menù di sistema"; vedere la relativa sezione del manuale).

#### **SLPH (pendenza filtro per la frequenza superiore della banda)**

Impostazione della pendenza del filtro passa-basso.

Le pendenze disponibili sono:

- da 6 dB a 48 dB, con passi da 6 dB, per i filtri Butterworth e Bessel; **-**
- da 12 dB a 48 dB, con passi da 12 dB, per il filtro Linkwitz-Riley. **-**

L'inserzione di entrambi <sup>i</sup> filtri (passa-alto <sup>e</sup> passa-basso) permette di realizzare un filtro passa-banda.

 $|\mathbf{t}|$ 01: X0ver TYPL:Off L **FROL** F O1: XOver FRQL:1000Hz O1: XOver  $SLPI:24dB$ O1: XOver TYPH:Off L FRQH F O1: XOver FRQH:1000Hz O1: XOver SLPH:24dB  $\dot{I}$ L FROH F **FROL** 

#### **MENÙ LIMIT (LIMITATORE, DISPONIBILE SOLO PER LE USCITE) MENÙ LIMIT**

Il limitatore ("limiter") lascia inalterato un segnale avente un livello inferiore alla soglia prefissata ed invece attenua un segnale con livello superiore.

#### **THRESH ("Threshold": soglia)**

Impostazione della soglia tra i livelli –20 e +20 dBu (con passi da 0,5 dBu).

#### **ATTACK (attacco)**

Impostazione del tempo di inserimento del limitatore tra 0,3 e 1 ms (con passi da 0,1 ms) oppure tra 1 e 100 ms (con passi da 1 ms).

#### **RELEASE (rilascio)**

Impostazione del tempo di rilascio del limitatore, che può essere 2X (2 volte), 4X, 8X, 16X o 32X il tempo di inserimento "Attack".

#### **MENÙ SOURCE MENÙ SOURCE (MISCELAZIONE DEGLI INGRESSI, MENÙ DISPONIBILE SOLO PER LE USCITE)**

#### **IN1**

Impostazione del livello dell'ingresso 1 verso l'uscita selezionata. Si utilizza per miscelare l'ingresso 1 (impostando il livello da –40 a 0 dB) o per disabilitarlo (OFF).

#### **IN2**

Impostazione del livello dell'ingresso 2 verso l'uscita selezionata. Si utilizza per miscelare l'ingresso 2 (impostando il livello da –40 a 0 dB) o per disabilitarlo (OFF).

Se entrambi gli ingressi sono abilitati, si ha la loro miscelazione verso l'uscita selezionata.

#### **NAME (nome)**

Ad ogni ingresso / uscita si può assegnare un nome composto da 6 caratteri. Premere il tasto CURSOR [P] per selezionare il carattere successivo. Premere il tasto < CURSOR [10] per ritornare al carattere precedente. Ruotare il controllo DATA [10] per cambiare i caratteri.

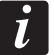

O1:\_\_\_\_\_\_ Limit THRESH:+20.0dB

O1: Limit ATTACK:10ms

O1: Limit RELEASE:8XAtck

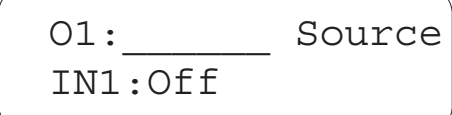

O1: Source IN2:-14.00

 $\mathbf{r}$ 

**MENÙ NAME (NOME) MENÙ NAME (NOME)**

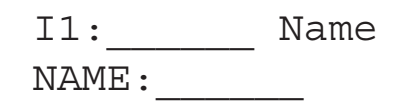

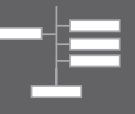

I menù di sistema consentono all'utente di controllare e cambiare i parametri relativi al funzionamento dell'unità e delle sue funzioni generiche. Per accedere ai menù, occorre premere il tasto ENTER [P] quando il display mostra la pagina iniziale "nr. programma" (e quindi non è in corso alcuna modifica dei parametri degli ingressi o delle uscite). All'interno dei menù di sistema, è necessario premere due volte il tasto ENTER [10] per confermare e salvare le nuove impostazioni.

#### NEI MENÙ DI SISTEMA:

- premere il tasto **MENU** > [10] per selezionare il menù successivo;
- premere il tasto **MENU** [10] per selezionare il menù precedente; **-**
- premere il tasto **CURSOR** [10] per selezionare il parametro successivo; **-**
- premere il tasto **CURSOR** [10] per selezionare il parametro precedente; **-**
- ruotare il controllo **DATA** [{] per cambiare i valori; **-**
- premere il tasto **ENTER** [10] per procedere / confermare; **-**
- premere il tasto **EXIT** per uscire. **-**

#### I MENÙ DISPONIBILI SONO:

- **PRESET RECALL** ("Recall" sul display): richiamo dei programmi **-**
- **PRESET STORE** ("Store" sul display): memorizzazione dei programmi **-**
- **INPUT / OUPUT COPY** ("Copy" sul display): copia degli ingressi / delle uscite **-**
- **GENERAL SETTINGS** ("Generl" sul display): impostazioni generiche **-**
- **COMMUNICATION SETTINGS** ("Comm" sul display): impostazioni porta seriale **-**
- **SECURITY** ("Secure" sul display): inserimento password **-**
- **FACTORY SETTINGS** ("Reset" sul display): ripristino impostazioni di fabbrica **-**
- **INTERNAL SYSTEM OPTIMIZER** ("ISO" sul display): impostazioni del "noise gate" **-**
- **INFO** (informazioni) **-**

#### **MENÙ PRESET RECALL (richiamo dei programmi)**

#### **P:n**

Questo parametro permette di selezionare quale programma (n) sarà richiamato dalla memoria interna.

Il nome del programma è mostrato a fianco del numero.

#### **MENÙ PRESET STORE (memorizzazione dei programmi)**

La memoria interna del processore DX 2006 può mantenere 30 programmi differenti.

Un programma può essere memorizzato tramite questo menù. Le impostazioni precedenti dello stesso programma saranno sostituite da quelle nuove. Non appena il programma è memorizzato, potrà sempre essere richiamato ("recall") successivamente, persino dopo aver spento l'apparecchio.

#### **P:n**

Questo parametro permette di selezionare quale programma (n) sarà memorizzato nella memoria interna.

#### **NAM:**

Si può assegnare un nome di max. 12 caratteri a ciascun programma. Premere il tasto **CURSOR** [10] per selezionare il carattere successivo. Premete il tasto **CURSOR** [10] per ritornare al carattere precedente. Ruotare il controllo **DATA** [10] per cambiare i caratteri.

#### **MENÙ PRESET RECALL**

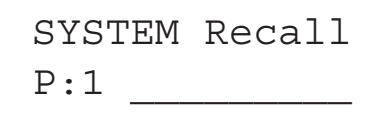

#### **MENÙ PRESET STORE**

SYSTEM Store P:1

SYSTEM Store  $NAM:$ 

#### **MENÙ INPUT / OUTPUT COPY (copia degli ingressi / delle uscite)**

È POSSIBILE COPIARE I DATI RELATIVI AGLI INGRESSI ED ALLE USCITE:

- se si effettua la copia da un ingresso all'altro, sono copiati tutti i valori dei parametri; **-**
- se si effettua la copia da un'uscita all'altra, sono copiati tutti i valori dei parametri; **-**
- se si effettua la copia un ingresso verso un'uscita (o viceversa), sono copiati solo i  valori dei parametri "Level" (livello), "Polarity" (polarità), "Delay" (ritardo), "EQ" (equalizzatori) e "Name" (nome).

#### **SOURCE (sorgente, origine)**

Ingresso / uscita da cui sono prelevati i dati.

**TARGET (destinazione)** Ingresso / uscita in cui sono copiati i dati.

## **MENÙ GENERAL SETTINGS (impostazioni generiche)**

#### **FREQ MODE (risoluzione della frequenza)**

Scelta della risoluzione della frequenza nelle impostazioni degli equalizzatori e dei crossover: può essere in trentaseiesimi d'ottava oppure 1 Hz (tutte le frequenze, "All").

#### **DELAY UNIT (unità di misura della linea di ritardo)**

Il ritardo può essere indicato in millisecondi (ms) o negli equivalenti "piedi" (ft) oppure metri (m).

## **MENÙ COMMUNICATION SETTINGS (impostazioni porta seriale)**

NOTA: l'apparecchio deve essere spento <sup>e</sup> poi riacceso prima che le nuove impostazioni abbiano effetto.

#### **DEVICE ID (numero identificativo)**

Impostazione del numero identificativo ID (da 1 a 16) dell'unità. Il numero identificativo serve solo quando sono presenti più DX 2006 in una rete; normalmente è impostato a 1.

## **BAUD RATE (velocità di trasmissione / ricezione)**

Impostazione della velocità della comunicazione seriale. Il software per PC 'XConsole' necessita di un "baud rate" 115200, pertanto lasciare inalterato questo parametro.

## **MENÙ SECURITY (inserimento password)**

#### **PASSWORD**

Un nuovo DX 2006 non richiede l'inserimento della password. L'unità può essere protetta contro eventuali modifiche ai parametri non autorizzate

tramite una password di 4 caratteri, che può essere memorizzata solo quando si utilizza il software per PC 'Xconsole'.

Dopo aver inserito la password corretta, i parametri saranno modificabili; dopo aver inserito una seconda volta la password (o spento l'apparecchio), i parametri saranno di nuovo protetti.

Premere il tasto  $\triangleright$   $[0]$  per selezionare il carattere successivo.

Premete il tasto < CURSOR [10] per ritornare al carattere precedente.

Ruotare il controllo [10] per cambiare i caratteri.

## **MENÙ INPUT / OUTPUT COPY**

SYSTEM Copy SOURCE:In1

SYSTEM Copy TARGET: In2

**GENERAL SETTINGS MENU**

SYSTEM Generl FREQ MODE:All

SYSTEM Generl DELAY UNIT:ms

## **MENÙ COMMUNICATION SETTINGS**

 $\boldsymbol{i}$ 

SYSTEM Comm

DEVICE ID:1

SYSTEM Comm BAUD RATE:115200

**MENÙ SECURITY**

SYSTEM Secure PASSWORD:\_\_\_\_

#### **MENÙ FACTORY SETTINGS (ripristino impostazioni di fabbrica)**

#### **RESET CURRENT (ripristino dei parametri)**

Se necessario, si possono ripristinare i valori preimpostati di fabbrica dei parametri: ruotare il controllo DATA [11] per selezionare YES, poi premere ENTER [10] due volte (la seconda per confermare).

Nota: i programmi già memorizzati <sup>e</sup> le impostazioni di sistema non sono modificati.

ATTENZIONE: QUESTA FUNZIONE CANCELLA TUTTE LE MODIFICHE EVENTUALMENTE APPORTATE AI PARAMETRI!

#### **MENÙ INTERNAL SYSTEM OPTIMIZER ("noise gate")**

L'apparecchio dispone della funzione "noise gate", ovvero un controllo automatico del volume che attenua il rumore di fondo (il fruscio) quando nessun segnale è presente agli ingressi audio.

#### **THRESHOLD (soglia di intervento, sensibilità)**

La soglia di intervento può essere regolata (da 80 a 120).

#### **BYPASS (disattivazione)**

Se l'effetto del "noise gate" risulta essere fastidioso (solitamente con segnali di livello basso), la funzione può essere disattivata impostando il parametro BYPASS su ON.

#### **MENÙ INFO (informazioni)**

**NAM (nome)** È mostrato il nome dell'unità.

#### **FIRMWARE**

È indicata l'attuale versione del firmware.

#### **CODE (codice controllo inserimento password)**

Questo codice è 11110000 se nessuna password di sicurezza è stata impostata. Se il codice è diverso da 11110000, la password di sicurezza è stata impostata ed i parametri non possono essere modificati dall'utente senza aver prima inserito la password corretta.

**MENÙ FACTORY SETTINGS**

SYSTEM Reset CURRENT:Yes

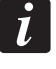

 $\overline{\mathbf{i}}$ 

**MENÙ INTERNAL SYSTEM OPTIMIZER**

> SYSTEM ISO THRESHOLD:102

SYSTEM ISO BYPASS:On

**MENÙ INFO**

SYSTEM Info NAM:

SYSTEM Info FIRMWARE:v8.00

SYSTEM Info CODE:11110000

#### **TABELLA PARAMETRI DI CANALE**

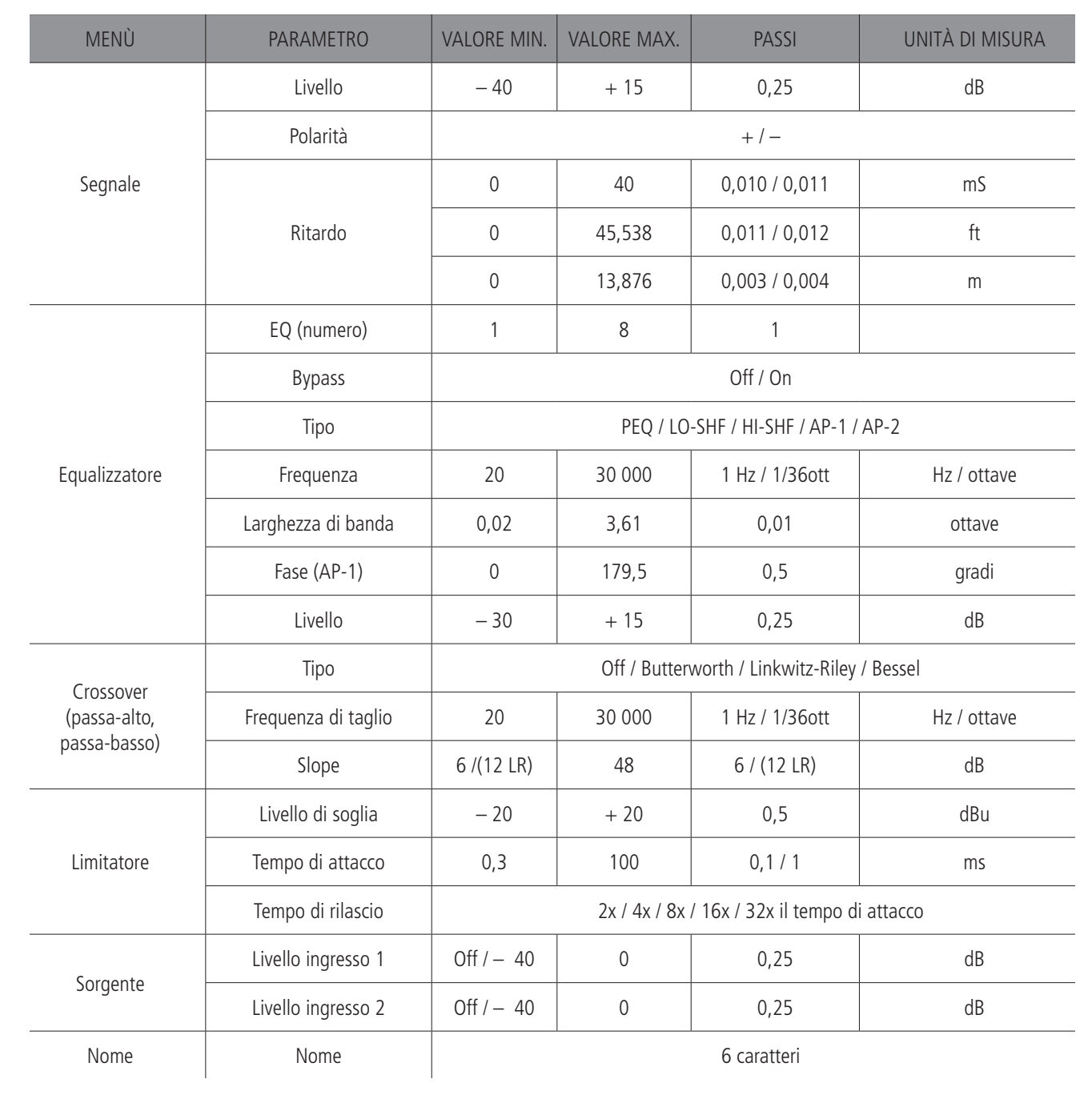

#### **SOFTWARE PER PC**

Il DX 2006 ha a corredo un software, "Xconsole", per la configurazione grafica dell'unità tramite un computer (PC).

I programmi possono essere richiamati e memorizzati da e verso l'hard disk del PC. Il processore DX 2006 può essere collegato al PC tramite interfaccia RS232 oppure USB. La connessione USB potrebbe richiedere l'installazione di driver addizionali.

## **DATI TECNICI**

 $\overline{\phantom{a}}$ 

**INGRESSI ED USCITE Impedenza ingressi: Impedenza uscite: Livello massimo: Tipo:** 

**PRESTAZIONI AUDIO Risposta in frequenza: Dinamica: Rapporto reiezione di modo comune: Diafonia: Distorsione:** 

> **AUDIO DIGITALE Processore: Frequenza di campionamento: Convertitori: Latenza:**

**CONTROLLI PANNELLO FRONTALE Display: Indicatori livello segnale: Tasti: Modifica dati:**

> **CONNETTORI Ingressi analogici: Uscite analogiche: RS-232: USB: Alimentazione:**

**PARAMETRI DI CONTROLLO AUDIO Guadagno: Polarità: Ritardo: Unità di misura della linea di ritardo:** 

**EQUALIZZATORI (8 PER INGRESSO / USCITA) Tipo: Guadagno: Larghezza di banda:**

> **CROSSOVER (2 PER USCITA) Tipo: Pendenza:**

**LIMITATORI (1 PER OGNI USCITA) Soglia di intervento: Tempo di attacco: Tempo di rilascio:** 

> **DATI GENERICI Numero di programmi: Scelta frequenze: Tensione di funzionamento: Dimensioni (l, h, p): Peso netto:**

 $>10$  kΩ 50 Ω +20 dBu Bilanciati elettronicamente

 $\pm$  0,1 dB (20  $\div$  30 kHz) 115 dB tip. (non pesato)  $> 60dB (50 \div 10kHz)$  $<-100$  dB 0,002% (1 kHz a +4 dBu)

40 bit 96 kHz 24-bit 1,5 ms

LCD retroilluminato, 2 linee x 16 caratteri 5 LED per canale "Mute" (scelta canali modificabili), controlli dei menù controllo rotante ("encoder") DATA

XLR tripolare femmina XLR tripolare maschio connettore DE-9 Tipo B Presa standard IEC con fusibile

 $-40 \div +15$  dB in passi da 0,25 dB  $+$  /  $$ fino a 40 ms per ingresso / uscita ms, ft, m

Parametrico, Lo-shelf, Hi-shelf, AP-1, AP-2  $-15 \div +15$  dB in passi da 0,25 dB da 0,02 a 3,61 ottave

Butterworth, Linkwitz-Riley, Bessel da 6 / 12 a 48 dB / ott

 $-20 \div +20$  dBu  $0,3 \div 100 \text{ ms}$ 2-4-8-16-32x il tempo di attacco

30 risoluzione di 1 Hz oppure trentaseiesimi d'ottava 90 ÷ 240 V c.a. (50-60 Hz) 483 x 44 x 229 mm (1 unità rack 19") 4,5 kg

# www.rcfaudio.com

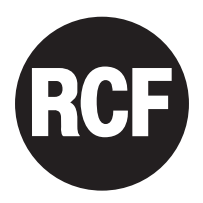

**RCF SpA**: Via Raffaello, 13 - 42124 Reggio Emilia > Italy tel. +39 0522 274411 - fax +39 0522 274484 - e-mail: rcfservice@rcf.it